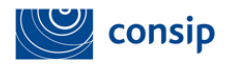

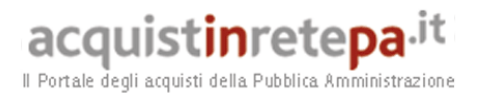

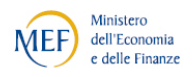

# *Manuale d'uso del Sistema di*

# *e-Procurement per le imprese*

# **Guida all'utilizzo del servizio di Fatturazione Elettronica**

Data ultimo aggiornamento:16/07/2014

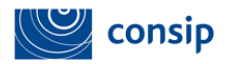

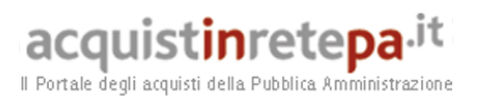

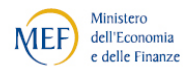

# **Indice**

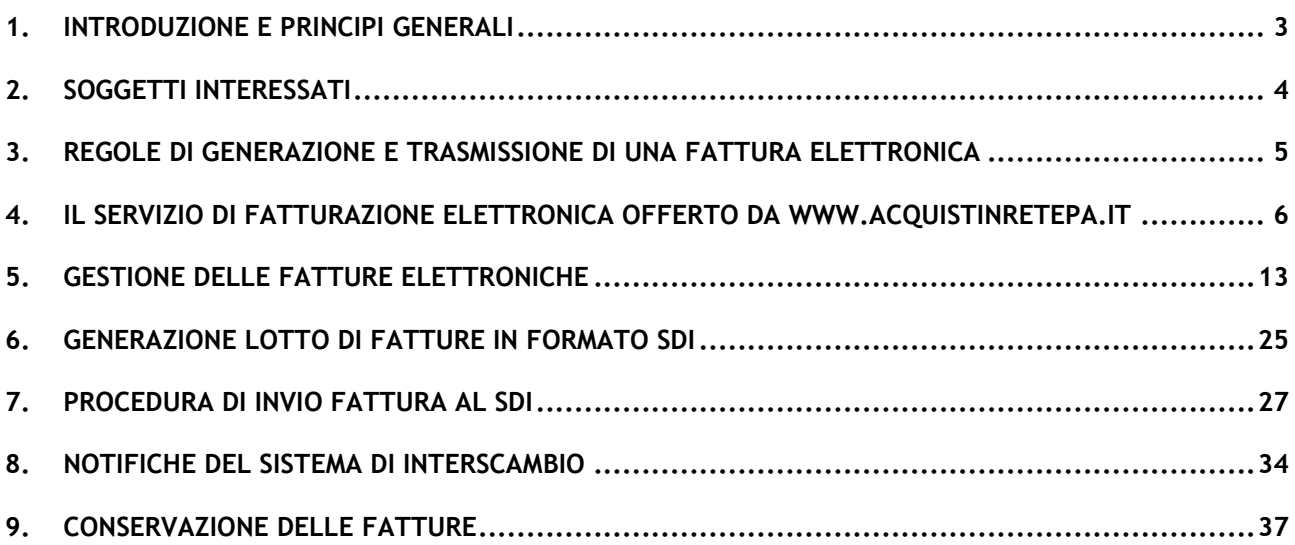

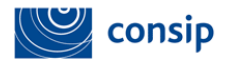

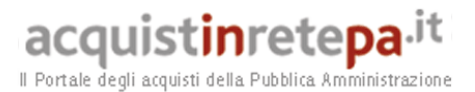

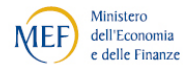

# **1. INTRODUZIONE E PRINCIPI GENERALI (Fonte: http://www.agenziaentrate.gov.it)**

Ministeri, Agenzie fiscali ed enti nazionali di previdenza, a partire dal 6 giugno 2014, non potranno più accettare fatture emesse o trasmesse in forma cartacea. La stessa disposizione si applicherà, dal 6 giugno 2015, ai restanti enti nazionali. Inoltre, a partire dai tre mesi successivi a queste date, le PA non potranno procedere al pagamento, neppure parziale, fino all'invio del documento in forma elettronica.

L'obbligo di fatturazione in forma elettronica nei confronti delle Amministrazioni dello Stato è stato introdotto dalla Finanziaria 2008. La legge ha stabilito che la trasmissione delle fatture elettroniche destinate alle Amministrazioni dello Stato deve essere effettuata attraverso il *Sistema di Interscambio* (SdI), sistema informatico di supporto al processo di "ricezione e successivo inoltro delle fatture elettroniche alle amministrazioni destinatarie" nonché alla "gestione dei dati in forma aggregata e dei flussi informativi anche ai fini della loro integrazione nei sistemi di monitoraggio della finanza pubblica". Le modalità di funzionamento dello SdI sono state definite con il decreto ministeriale 3 aprile 2013, n. 55.

Gestore del Sistema d'Interscambio è l'Agenzia delle Entrate (decreto del 7 marzo 2008), alla quale sono stati demandati i seguenti compiti: coordinamento con il sistema informatico della fiscalità, controllo della gestione tecnica del Sistema di Interscambio, vigilanza in ordine al trattamento dei dati e delle informazioni, gestione dei dati e delle informazioni che transitano attraverso il Sistema di Interscambio ed elaborazione di flussi informativi anche ai fini della loro integrazione nei sistemi di monitoraggio della finanza pubblica. Inoltre, l'Agenzia, periodicamente, relaziona al ministero dell'Economia e delle Finanze sull'andamento e l'evoluzione del sistema.

Tutta la documentazione tecnica sulla fattura elettronica, le modalità di trasmissione e i servizi di supporto e assistenza, sono disponibili su www.fatturapa.gov.it, un sito dedicato esclusivamente alla fatturazione elettronica verso le Pubbliche Amministrazioni.

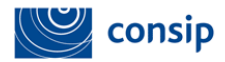

 $\overline{a}$ 

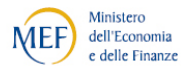

## **2. SOGGETTI INTERESSATI**

Gli utenti coinvolti nel processo di fatturazione elettronica sono:

- gli operatori economici, cioè i fornitori di beni e servizi verso le P.A., obbligati alla compilazione/trasmissione delle fatture elettroniche e all'archiviazione sostitutiva prevista dalla legge. Va precisato che le fatture emesse dagli intermediari per la trasmissione delle dichiarazioni dei redditi e per la riscossione mediante modello F24 sono, al momento, derogate dagli obblighi;
- le Pubbliche Amministrazioni, che devono effettuare una serie di operazioni collegate alla ricezione della fattura elettronica, *in primis* l'inserimento dei dati anagrafici di fatturazione su IPA (<u>www.indicePA.gov.it</u>)<sup>1</sup>;
- gli intermediari (banche, Poste, altri intermediari finanziari, intermediari di filiera, commercialisti, imprese ICT), vale a dire soggetti terzi ai quali gli operatori economici possono rivolgersi per la compilazione/trasmissione della fattura elettronica e per l'archiviazione sostitutiva prevista dalla legge. Possono servirsi degli intermediari anche le PA per la ricezione del flusso elettronico dei dati e per l'archiviazione sostitutiva.

Il calendario della decorrenza degli obblighi prevede pertanto due date critiche:

- **6 giugno 2014**, per Ministeri, Agenzie fiscali ed enti nazionali di previdenza.
- Per le altre P.A. non comprese nella scadenza del 6 giugno, il termine precedente previsto per il 5 giugno 2015 FE è stato anticipato al **31 marzo 2015** (DL n. 66 24 aprile 2014).

 $^1$  Al fine di consentire al Sistema di Interscambio di recapitare le fatture elettroniche alle PPAA destinatarie, tutti gli Uffici delle Amministrazioni dello Stato e degli enti pubblici nazionali che si configurano come soggetti destinatari di fattura elettronica devono essere identificati per mezzo di un codice univoco denominato "Codice Univoco Ufficio" assegnato dall'Indice delle Pubbliche Amministrazioni (IPA). L'IPA è l'anagrafica di riferimento per la fatturazione elettronica e, ai sensi dell'articolo 3 del DM n.55 del 3 aprile 2013, provvede ad assegnare il codice identificativo univoco agli uffici identificati dalle pubbliche amministrazioni come deputati in via esclusiva alla ricezione delle fatture elettroniche, rendendo consultabili tali codici univoci.

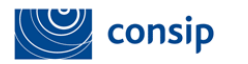

 $\overline{a}$ 

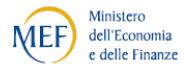

## **3. REGOLE DI GENERAZIONE E TRASMISSIONE DI UNA FATTURA ELETTRONICA**

La Fattura Elettronica è un file XML (eXtensible Markup Language) elaborato secondo il formato e il tracciato definito dal Sistema di Interscambio. L'autenticità dell'origine e l'integrità del contenuto sono garantite tramite l'apposizione della firma digitale di chi emette la fattura. Il file XML può contenere una fattura singola (un solo corpo fattura) oppure un lotto di fatture (più corpi fattura con la stessa intestazione).

Il file XML preparato, firmato e nominato nel rispetto delle regole previste<sup>2</sup>, può essere inviato al Sistema di Interscambio attraverso cinque diversi canali di trasmissione:

**Posta Elettronica Certificata (PEC)**: l'invio mediante PEC è possibile per gli operatori economici forniti di una casella di Posta Elettronica Certificata. L'utilizzo del canale PEC non presuppone alcun tipo di accreditamento preventivo presso il Sistema di Interscambio. I file XML devono essere spediti come allegato del messaggio di PEC.

**Invio via web**: il Sistema di Interscambio mette a disposizione un'applicazione per inviare una fattura (file XML) attraverso un'interfaccia web. Per accedervi è necessario essere in possesso di credenziali Entratel o Fisconline o essere provvisti di Carta Nazionale dei Servizi (CNS) precedentemente abilitata ai servizi telematici dell'Agenzia delle Entrate.

**Servizio SDICoop – Trasmissione**: il Servizio SDICoop - Trasmissione è disponibile per coloro che desiderano inviare le fatture e ricevere le relative notifiche di esito utilizzando dei servizi di cooperazione applicativa (web-services). Per usufruire di questo canale di trasmissione è necessario accreditarsi presso il Sistema di Interscambio.

**Servizio SDIFTP**: il Servizio SDIFTP è disponibile per coloro che desiderano inviare le fatture e ricevere le relative notifiche di esito utilizzando una modalità di trasferimento dati tramite protocollo FTP (File Transfer Protocol). L'utilizzo di tale modalità

<sup>&</sup>lt;sup>2</sup> Nella predisposizione del file FatturaPA deve essere rispettata la seguente nomenclatura: Codice Paese + Identificativo univoco del Trasmittente + Progressivo univoco del file. Nell'applicazione offerta su www.acquistinretepa.it il file viene automaticamente generato secondo la nomenclatura prevista. Il codice trasmittente sarà quello del MEF (Ministero Economia e Finanze).

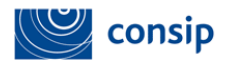

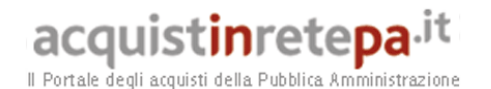

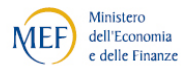

presuppone una struttura a supporto delle attività informatiche e la capacità di gestire sistemi informativi e un centro elaborazione dati con continuità e con disponibilità di personale di presidio; si adatta pertanto a soggetti che movimentano elevati volumi di fatture. Per usufruire di questo canale di trasmissione è necessario accreditarsi presso il Sistema di Interscambio.

**Servizio SPCoop – Trasmissione**: Il Servizio SPCCoop - Trasmissione è disponibile per coloro che desiderano le fatture e ricevere le relative notifiche di esito utilizzando dei servizi di cooperazione applicativa (web-services) tramite il Sistema Pubblico di Connettività (SPC) secondo le modalità definite dall'Agenzia per l'Italia Digitale. Per usufruire di questo canale di trasmissione è necessario accreditarsi presso il Sistema di Interscambio.

# **4. IL SERVIZIO DI FATTURAZIONE ELETTRONICA OFFERTO DA WWW.ACQUISTINRETEPA.IT**

Conformemente a quanto previsto dalla norma (art.4, DM 55/2013), nell'ambito delle "Misure di supporto per le piccole e medie imprese", Il Ministero dell'Economia e delle Finanze mette a disposizione in via non onerosa alle PMI abilitate al MEPA e che forniscono beni e servizi alle amministrazioni, i servizi e gli strumenti di natura informatica in tema di generazione, trasmissione e conservazione delle fatture nel formato previsto dal Sistema di Interscambio, nonché i servizi di comunicazione con il predetto Sistema.

*Il servizio, erogato nella modalità "SDICoop – Trasmissione / cooperazione applicativa (web-services)", è offerto a titolo gratuito.* 

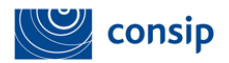

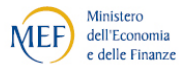

## **LA PROCEDURA DI ADESIONE**

L'adesione è al momento disponibile esclusivamente per il profilo "Legale Rappresentante" dell'impresa abilitata al Mercato Elettronico della PA. Per concludere positivamente la procedura di adesione, l'impresa deve essere in possesso di Autocertificazione attiva e di almeno un'offerta pubblicata nel Catalogo di uno dei Bando MEPA per i quali ha conseguito l'Abilitazione.

Per il Legale Rappresentante dell'impresa abilitata al MEPA, sarà attivata nel cruscotto una nuova sezione ("Fatturazione Elettronica") in corrispondenza della quale l'utente avrà adisposizione due collegamenti:

- Adesione al Servizio
- Gestione Fatture Elettroniche *(effettivamente operativa soltanto dopo aver effettuato l'adesione)*

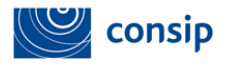

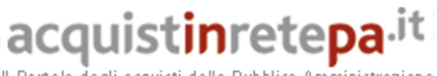

Ministero MEF) dell'Economia e delle Finanze

Il Portale degli acquisti della Pubblica Amministrazione

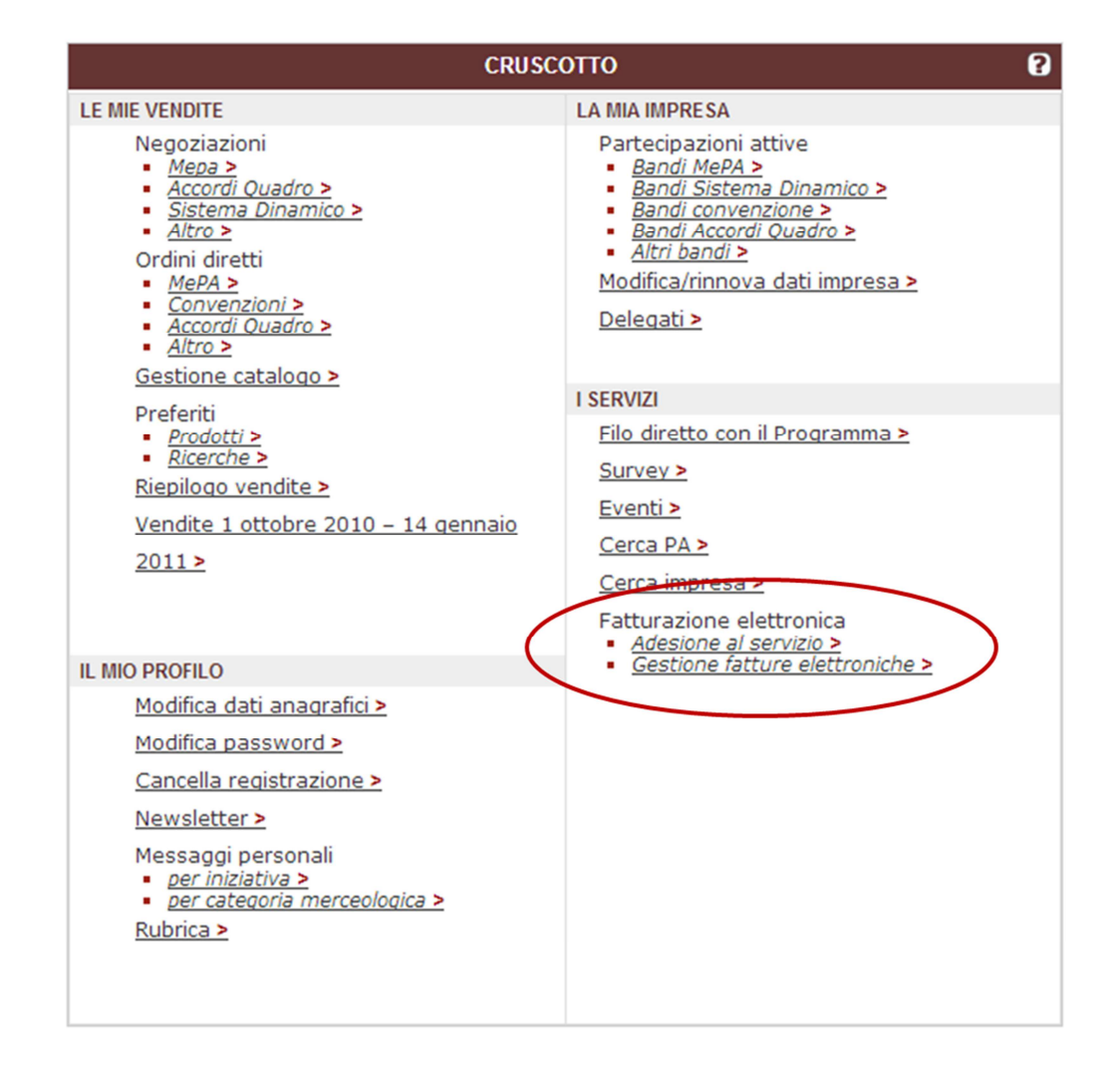

L'accesso alla pagina di "Adesione al servizio" consente di visualizzare in un'unica pagina tutti i dati richiesti per la formulazione dell'operazione.

Di seguito sono descritte le differenti sezioni di inserimento dati in cui si articola la pagina.

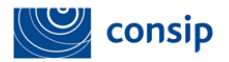

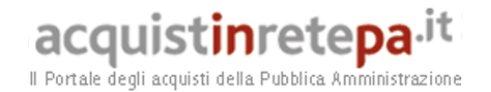

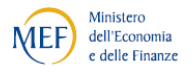

## **STATO DI ADESIONE DEL FORNITORE**

Fino a quando la procedura non è correttamente completata, lo stato dell'impresa sarà identificato come "Bozza" se è in corso la prima adesione oppure "Non attivo" qualora l'adesione sia stata sospesa.

La sospensione interverrà in 3 casi:

- scadenza semestrale dell'autocertificazione resa ai fini dell'Adesione al servizio di Fatturazione Elettronica;
- scadenza semestrale dell'autocertificazione resa ai fini dell'Abilitazione al MEPA;
- indisponibilità di almeno un catalogo attivo nel MEPA.

#### **DATI IDENTIFICATIVI DELL'IMPRESA**

Questa sezione, che riepiloga tutti i dati identificativi dell'impresa abilitata al MEPA, non è oggetto di compilazione da parte dell'utente in quanto riporta in automatico i dati ultimi aggiornati dell'anagrafica d'impresa (Ragione Sociale / Tipologia Societaria / Partita IVA / Codice Fiscale / Sede Legale / Contatti).

*Se l'utente ravvisasse la necessità di modificare uno o più dei dati visualizzati, può procedere alla loro revisione attraverso la funzione "Modifica Dati Impresa" (sezione "La mia Impresa" del cruscotto).* 

Il dato sul regime fiscale non è obbligatorio in fase di adesione, e potrà essere specificato o modificato all'interno di ogni lotto di fattura. La sua indicazione in questa fase ne consente una preventiva associazione (comunque modificabile) in fase di generazione delle fatture.

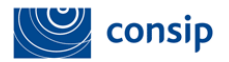

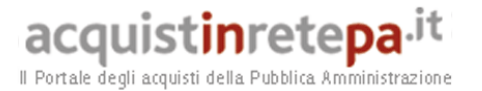

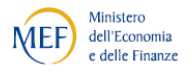

#### **ORGANIZZAZIONE**

Occorre dichiarare se l'organizzazione d'impresa opera stabilmente nello stesso indirizzo della sede legale.

*Tale dichiarazione specifica la posizione dell'operatore economico rispetto all'art. 162 del TUIR (art. 5 del Modello di Convenzione dell'Ocse): la stabile organizzazione rappresenta una articolazione della casa madre che pur non configurandosi come un soggetto giuridico autonomo nell'ordinamento italiano, dal punto di vista tributario dovrà scontare la tassazione nel paese dove opera in quanto considerata autonomo soggetto d'imposta.*

#### **DICHIARAZIONE DI APPARTENENZA ALLA CATEGORIA DELLE PMI**

Per configurarsi come PMI, l'impresa richiedente deve possedere i requisiti soggettivi previsti dalla "Raccomandazione della Commissione europea 2003/361/CE del 6 maggio 2003", ossia:

- 1. numero di dipendenti NON superiore a 250
- 2. fatturato dell'ultimo bilancio chiuso NON superiore a 50 milioni di euro
- 3. totale di bilancio (attivo patrimoniale) è NON superiore a 43 milioni di euro

I requisiti "2." e "3." Vanno soddisfatti in maniera disgiunta: è obbligatorio il possesso di almeno una delle due caratteristiche dimensionali. L'assenza di entrambi i requisiti impedirà di richiedere l'adesione al servizio di Fatturazione Elettronica offerto da www.acquisitinretepa.it

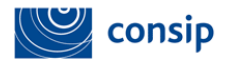

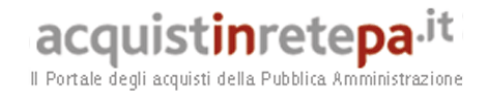

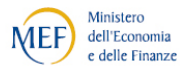

## **IMPRESE COLLEGATE E/O ASSOCIATE**

L'utente deve specificare la posizione dell'impresa all'interno di un eventuale Gruppo e/o altra forma stabile di associazione d'imprese.<sup>3</sup>

## **DATI ISCRIZIONE ALBO (solo per liberi professionisti)**

Questa sezione è di esclusiva pertinenza degli operatori economici abilitati al MEPA nella forma giuridica di Liberi Professionisti (ai sensi dell'art. 2229 c.c.).

## **DATI ISCRIZIONE R.E.A.**

l

Questa sezione prevede la compilazione dei dati relativi al Repertorio Economico e Amministrativo (R.E.A.), istituito presso l'Ufficio del registro delle imprese. La compilazione dei dati REA è facoltativa ai fini dell'adesione al servizio, ma sarà obbligatoria ai fini dell'emissione delle fatture elettroniche.

Terminata la compilazione dei dati richiesti nelle sezioni obbligatorie, l'utente sarà condotto alla pagina successiva, nella quale effettuare il download del documento che raccoglie tutte le dichiarazioni rese.

 $3$  Vanno specificate unicamente le imprese controllate oppure associate o collegate. non anche quelle Controllanti. Per impresa associata si intende un'impresa (non collegata) che detiene, da sola o insieme a una o più imprese collegate, almeno il 25 % del capitale o dei diritti di voto di un'altra impresa; non possono essere considerate tali alcune categorie societarie (es. società pubbliche, università ecc.). Per impresa collegata si intende un'impresa che detiene la maggioranza dei diritti di voto degli azionisti soci di un'altra impresa, o che ne esercita un'influenza dominante.

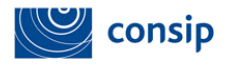

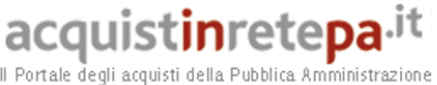

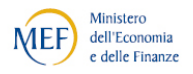

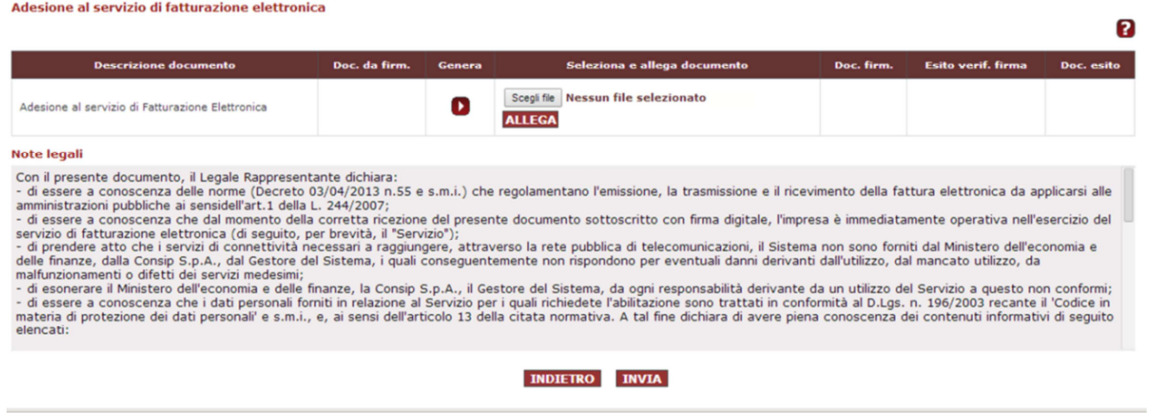

Selezionando il pulsante GENERA, il sistema provvederà a generare il documento PDF del quale effettuare il download.

Il Legale Rappresentante dovrà pertanto provvedere alla sottoscrizione dello stesso con firma digitale e al suo invio attraverso il sistema: selezionando il pulsante SFOGLIA, recuperando il file firmato dal proprio PC e cliccando su ALLEGA, l'utente sottoporrà alla verifica del sistema il proprio file.

Il sistema effettuerà un duplice controllo:

- di corrispondenza tra il file generato e quello ricaricato;
- di verifica della firma digitale apposta sul documento.

L'esito del controllo sarà visualizzato nella colonna "Esito verifica firma": solo in corrispondenza del simbolo "Semaforo verde" l'utente potrà con successo provvedere all'invio definitivo.

In assenza, l'invio sarà bloccato fino a quando entrambi i predetti controlli non daranno esito positivo.

Si rammenta che pur in presenza di esito positivo dei predetti controlli, il sistema effettuerà la verifica di presenza per l'impresa richiedente di un catalogo MePA attivo (almeno un'offerta pubblicata in uno dei Bandi MePA).

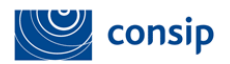

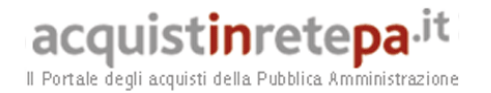

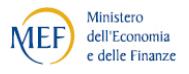

L'invio del file firmato non determina un'azione di valutazione da parte di Consip: l'impresa che conclude con successo la procedura di Adesione è immediatamente attiva nell'esecuzione del collegato servizio di "gestione delle fatture elettroniche".

I Fornitori nello stato "ATTIVO" avranno a disposizione funzionalità di modifica dei dati di adesione oppure di cancellazione dal servizio. Eventuali modifiche comporteranno il rinnovo, con firma digitale, delle dichiarazioni complessive.

#### Adesione al servizio di fatturazione elettronica

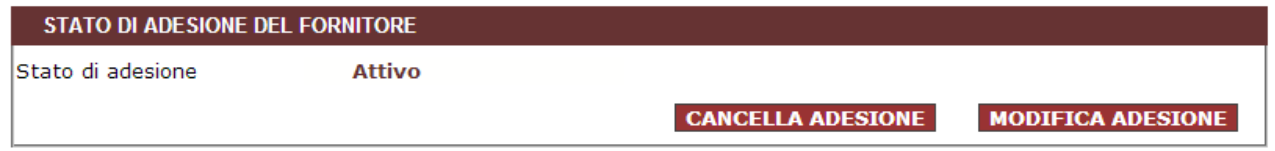

#### **5. GESTIONE DELLE FATTURE ELETTRONICHE**

Le funzionalità di generazione e trasmissione della fattura elettronica messe a disposizione su www.acquisitinretepa.it sono attivabili, nel cruscotto del Legale rappresentante, attraverso l'accesso al collegamento "*Gestione fatture Elettroniche*", come sotto riportato:

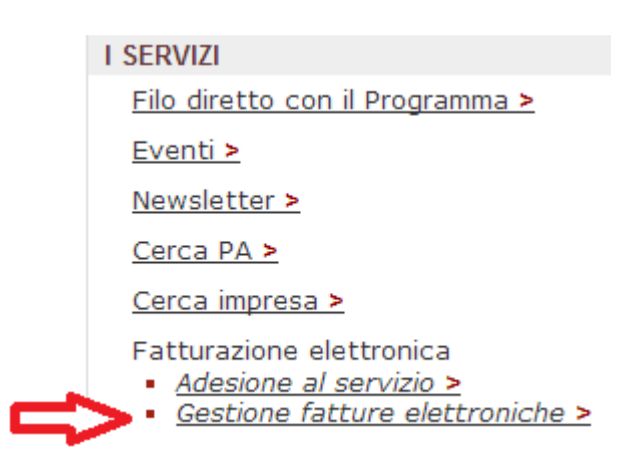

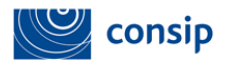

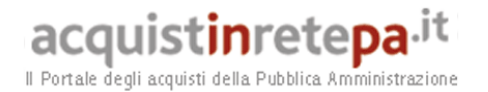

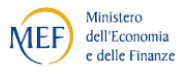

La generazione di una "fattura elettronica" comprende l'attivazione e il completamento di 3 livelli informativi:

- la creazione del Lotto di fatture;
- le fatture (una o più) ricomprese nel Lotto da spedire;
- le linee di ciascuna fattura compresa nel Lotto.

Occorrerà pertanto procedere in maniera propedeutica: prima la creazione del Lotto, di seguito l'aggiunta di Fatture e ancora dopo l'inserimento delle linee, per poi "chiudere" il Lotto e procedere alla generazione del File XML che costituisce la "Fattura Elettronica" da firmare e inviare.

È possibile anche l'invio di un raggruppamento di Lotti di fatture, anche destinate ad Amministrazioni differenti, attraverso l'attivazione di un c.d. Archivio di Lotti (*vedi in seguito*).

Alla data di pubblicazione della presente guida, non è possibile utilizzare il servizio di ww.acquistinretepa.it solo per l'invio dell'XML e non anche per la sua generazione.

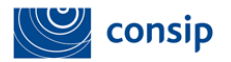

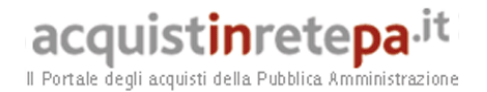

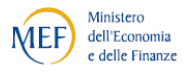

## **AREE DI LAVORO**

All'accesso nella "Gestione Fatture Elettroniche", l'utente ha a disposizione nel menu laterale di sinistra il riepilogo delle aree di lavoro che può utilizzare (*e che nel seguito del presente documento saranno maggiormente dettagliate*).

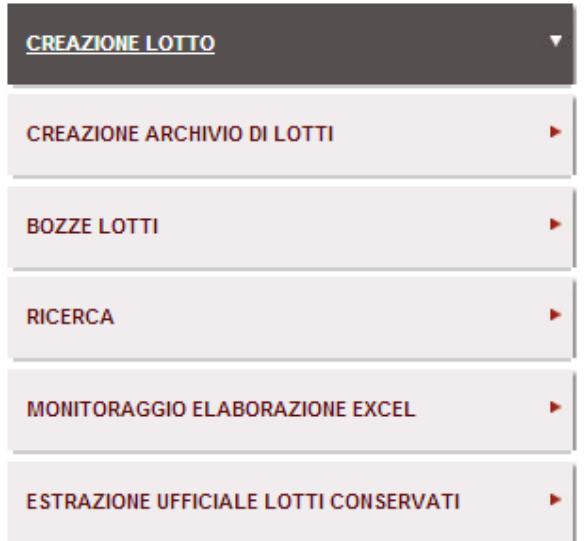

- **Creazione Lotto** > sezione dedicata all'inserimento delle informazioni di Lotto, relative fatture ricomprese nel Lotto e linee di dettaglio di ciascuna fattura
- **Creazione Archivio Lotti** > questa sezione consente la predisposizione e il successivo invio a SDI, in un'unica soluzione, di più lotti ricompresi in un archivio (ossia un raggruppamento di diversi Lotti), anche se destinati a diverse amministrazioni. La funzione presenta l'elenco dei Lotti che è possibile archiviare (per poter essere raggruppati in un archivio i lotti devono essere stati già in precedenza creati e firmati).
- **Bozze Lotti** > questa sezione consente l'accesso ai Lotti in fase di predisposizione ma non ancora inviati a SDI

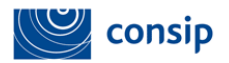

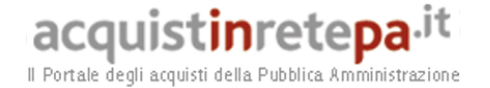

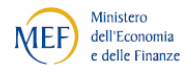

- **Ricerca** (Lotti / Fatture / Archivi) > questa sezione consente di ricercare, consultare e (eventualmente) lavorare su Fatture, Lotti di Fatture e/o Archivi di Lotti di fatture, in qualsiasi stato del processo di fatturazione essi si trovino
- **Monitoraggio Elaborazione Excel** > questa sezione consente l'accesso alle operazioni di generazione dei Lotti di Fatture avviate attraverso l'upload di file excel
- **Estrazione Ufficiale Lotti conservati** > questa sezione consente di richiedere e ottenere i file fattura portati in Conservazione Sostitutiva

#### **CREAZIONE DEL LOTTO**

La creazione del Lotto prevede l'obbligatoria compilazione di 2 sezioni: i dati del cedente e i dati del cessionario:

#### **Creazione lotto di fatture**

Le sezioni del lotto contrassegnate con \* sono obbligatorie. Il lotto deve contenere almeno una fattura.

#### Dati di dettaglio del lotto

La tabella sequente raggruppa le macro-sezioni di cui è composto il lotto, comuni a tutte le fatture contenute all'interno del lotto stesso.

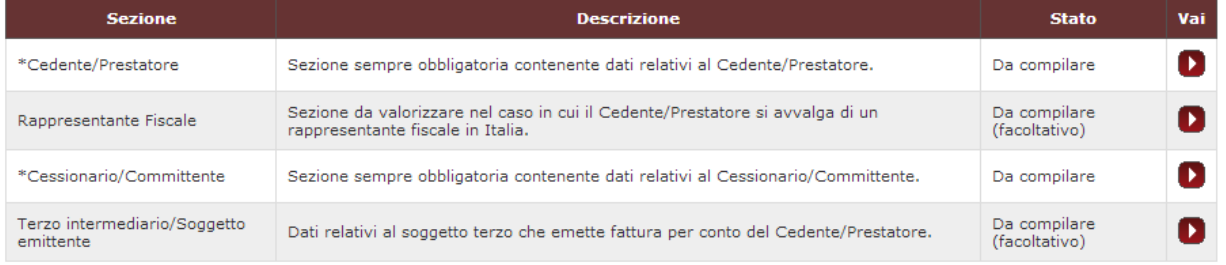

Gli eventuali dati del "Rappresentante Fiscale" e/o del Terzo Intermediario vanno compilati solo nel caso in cui la prestazione da fatturare preveda un ruolo fiscalmente attivo dei due predetti soggetti.

> Manuale d'uso del Sistema di e-procurement per le Imprese Guida al servizio di Fatturazione Elettronica

Q

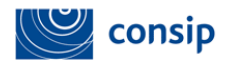

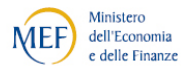

**Come si può trasmettere la fattura elettronica se l'Amministrazione non è censita in IPA?**

Nel caso in cui sia stata rilevata l'assenza in IPA dell'Amministrazione destinataria della fattura, il Fornitore può indicare in fattura come codice univoco ufficio il valore del "Codice Fatturazione Elettronica Centrale". Al fine di evitarne un utilizzo improprio, il SDI verificherà sulla base dei dati fiscali di destinazione della fattura in essa contenuti - l'esistenza in IPA di un solo Ufficio di fatturazione elettronica deputato al ricevimento della fattura ovvero, nel caso siano individuati più Uffici di fatturazione elettronica, che questi siano afferenti alla stessa amministrazione.

Nel caso in cui sia possibile identificare univocamente un Ufficio di fatturazione elettronica, il SDI respinge la fattura inviando al mittente una "notifica di scarto", segnalando il codice ufficio identificato. Nel caso in cui siano individuati più Uffici di fatturazione elettronica afferenti alla stessa amministrazione il SDI respinge la fattura inviando al mittente una "notifica di scarto", segnalando il Codice FE Centrale dell'amministrazione individuata.

In tutti gli altri casi, il SDI rilascia al Fornitore una "Attestazione di avvenuta trasmissione della fattura con impossibilità di recapito", che pertanto attesta:

- che la fattura è pervenuta al SDI nel rispetto delle regole tecniche di cui al D.M. n. 55/2013;
- che non è stato possibile recapitarla all'Amministrazione per cause non imputabili al fornitore.

Sulla base di tale evidenza, il SDI segnalerà il caso agli enti di controllo preposti, affinché l'Amministrazione interessata provveda a instaurare e tenere funzionante il canale di interscambio, così come previsto dalle Linee guida di cui all'allegato C al D.M. n. 55/2013.

Il completamento dei dati relativi al cedente e al cessionario, attivano i Dati generali del Lotto, come di seguito riportato.

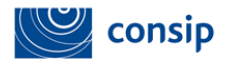

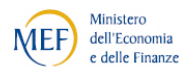

2

Il Portale degli acquisti della Pubblica Amministrazione

acquistinretepa.it

#### **Creazione lotto di fatture**

Le sezioni del lotto contrassegnate con \* sono obbligatorie. Il lotto deve contenere almeno una fattura.

Il box sequente contiene le informazioni di riepilogo del lotto di fatture.

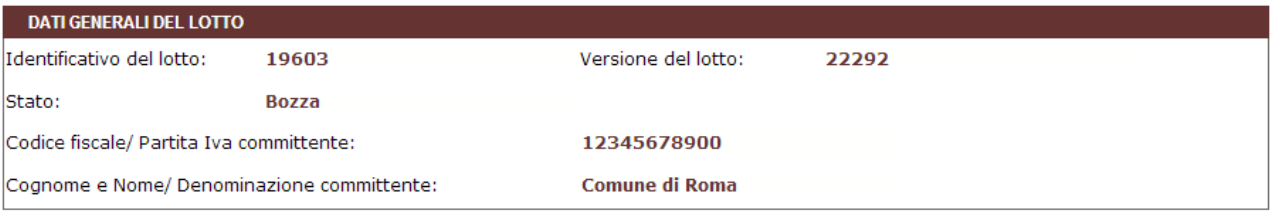

#### Dati di dettaglio del lotto

La tabella seguente raggruppa le macro-sezioni di cui è composto il lotto, comuni a tutte le fatture contenute all'interno del lotto stesso.

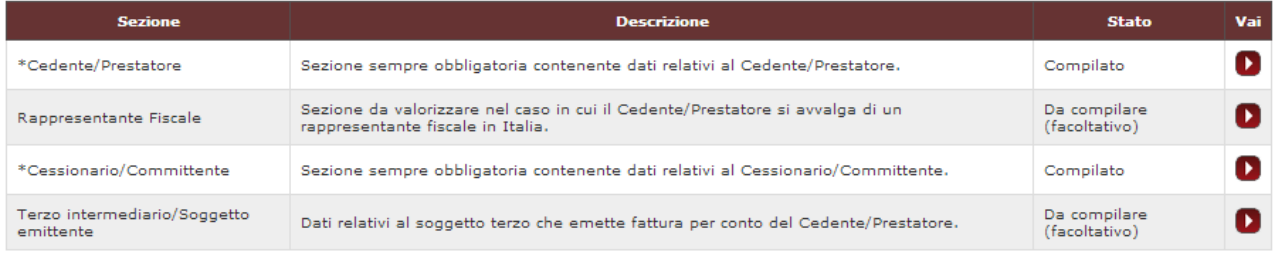

A questo punto occorre procedere all'inserimento della prima fattura associata al Lotto appena creato.

L'inserimento dei dati può essere effettuato o via web attraverso il popolamento delle schermate previste (pulsante AGGIUNGI) oppure attraverso il download di un *template excel* (pulsante CARICA DA EXCEL).

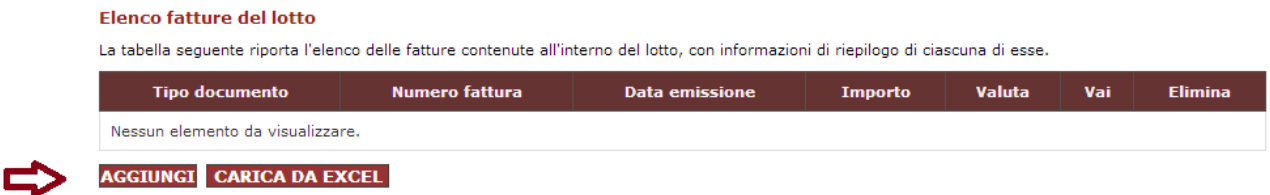

Il template riproduce il medesimo contenuto delle schermate, va scaricato sul proprio pc e compilato in ogni campo definito obbligatorio. Va successivamente caricato a sistema ai fini dell'esecuzione dei controlli formali di compilazione previsti dal tracciato "FatturaPA".

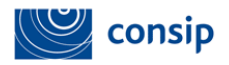

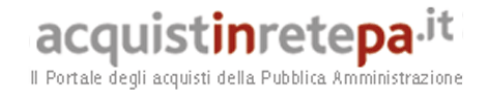

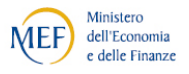

Può essere associato a una fattura un solo template excel. Il template prevede la possibilità di compilare di un massimo di 30 linee di fattura. Se ne dovessero essere necessarie ulteriori, vanno aggiunte attraverso la sezione web di compilazione di ciascuna linea.

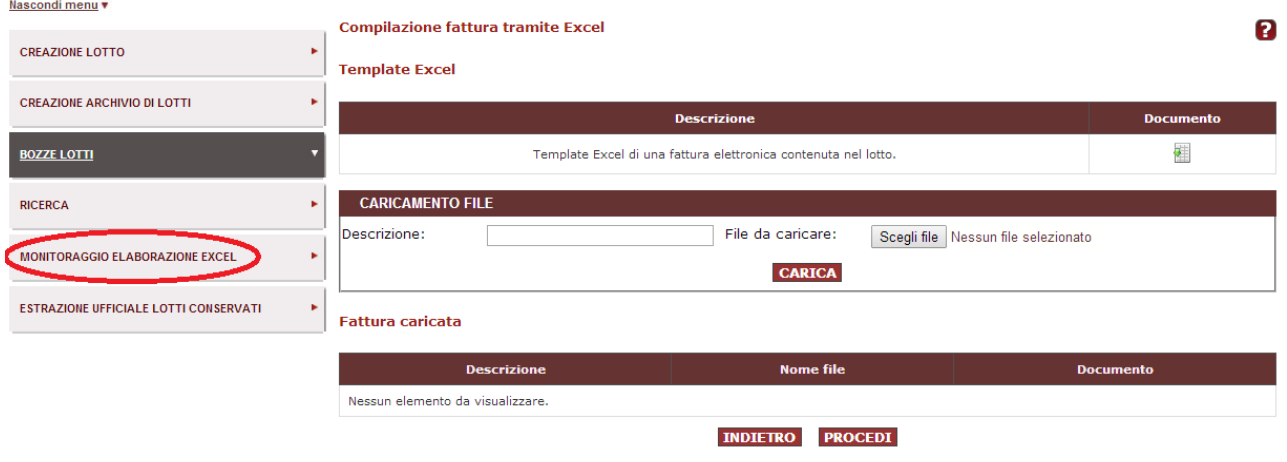

I file excel inviati a sistema sono vagliati secondo l'ordine cronologico di caricamento da parte degli utenti del sistema. L'esito delle verifiche effettuate può essere consultato accedendo alla sezione MONITORAGGIO ELABORAZIONE EXCEL (pulsante del menu di sinistra), nella quale è presente, in caso di esito non completamente positivo, il medesimo template sarà reso disponibile con l'evidenza e il commento degli errori rilavati (c.d. "Rapporto di Validazione").

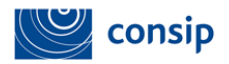

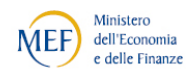

2

#### Monitoraggio elaborazione fatture tramite Excel

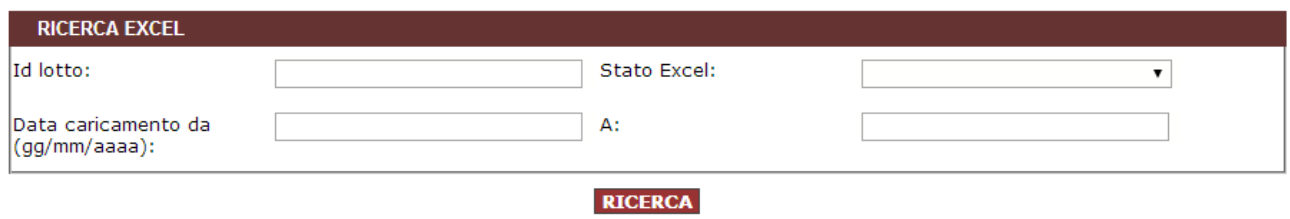

acquistinretepa.it

Il Portale degli acquisti della Pubblica Amministrazione

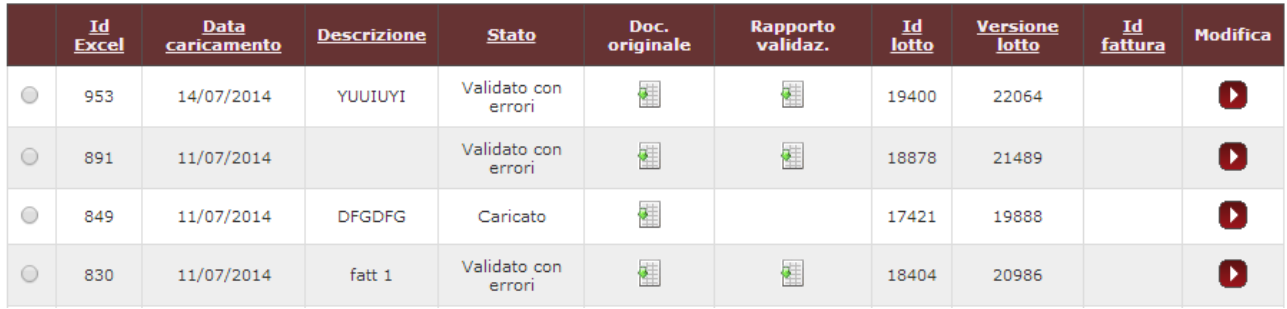

## **CREAZIONE FATTURA**

La compilazione dei dati della fattura comprende diverse sezioni, due delle quali sono obbligatorie: "**Dati Generali**" e "**Dati di riepilogo**". I dati di riepilogo tuttavia andranno compilati soltanto dopo l'inserimento delle linee della fattura medesima.

#### **"DATI GENERALI DEL DOCUMENTO" di fattura**

Questa sezione si articola in 3 sottosezioni. La prima di esse ("DATI GENERALI DEL DOCUMENTO") prevede la compilazione di alcuni campi obbligatori, come di seguito evidenziato:

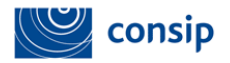

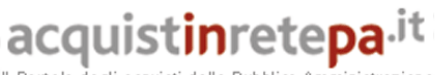

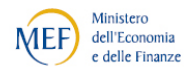

Il Portale degli acquisti della Pubblica Amministrazione

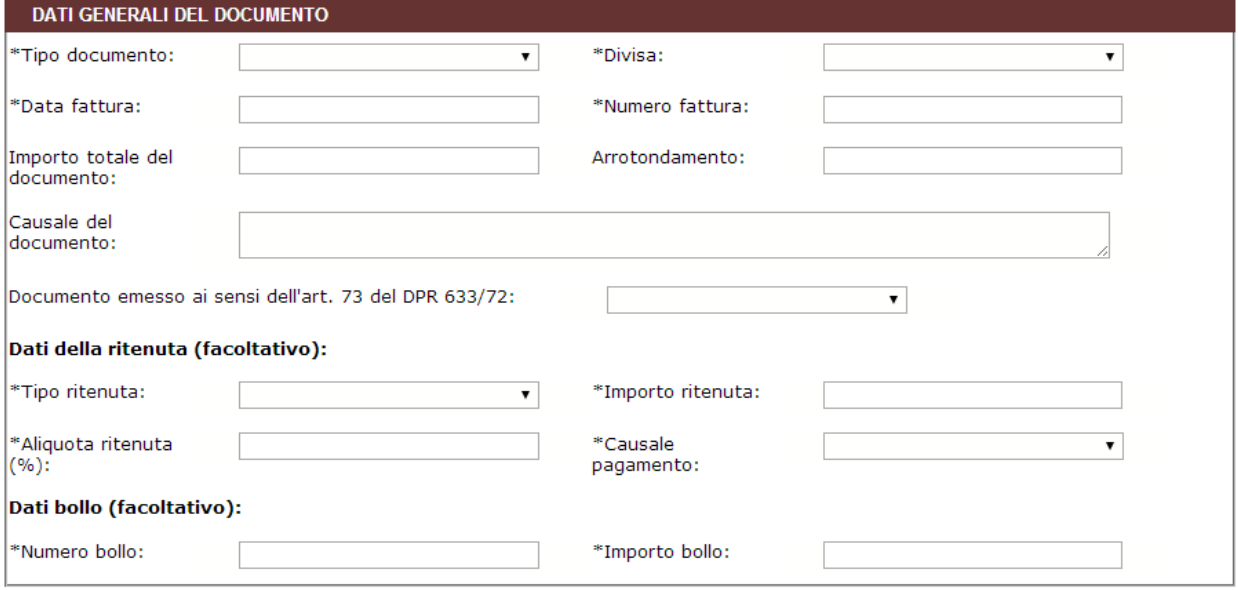

"**Importo totale del documento**": questo campo non è obbligatorio, in quanto il totale della fattura sarà in seguito determinato dal prodotto dei prezzi unitari per le quantità e la successiva applicazione delle aliquote IVA indicate. Se il Fornitore intende compilarlo, deve indicare "l'importo al netto dell'eventuale sconto e comprensivo di imposta a debito del cessionario / committente.

"**Numero Bollo**": ai sensi dell'articolo 6 del DM 17 giugno 2014 (1), in attesa dell'aggiornamento della attuale versione del tracciato FatturaPA, l'assoluzione dell'imposta di bollo può essere rappresentata in fattura inserendo nel campo la stringa "DM-17-GIU-2014".

Le due restanti sottosezioni della fattura ("DATI DELLA CASSA PROFESSIONALE DI APPARTENENZA" e "SCONTO O MAGGIORAZIONE COMPLESSIVI") vanno compilate solo in caso di fattura emessa da un Professionista e/o in caso di necessità di evidenza di sconti applicati da evidenziare in fattura.

Dopo aver creato una fattura, è necessario aggiungere le linee in cui essa si articola.

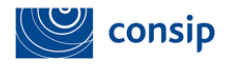

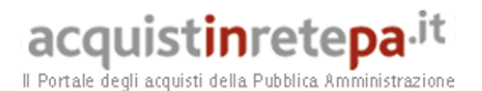

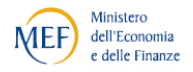

#### Elenco linee della fattura

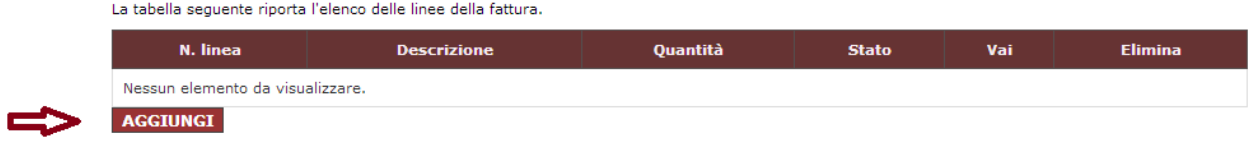

#### **"INFORMAZIONI DI DETTAGLIO LINEA" di fattura**

Le linee verranno progressivamente (dalla "1" alle successive) presentate per il completamento delle relative informazioni. È prevista la compilazione di una serie di campi (tutti relativi solo alla linea oggetto di definizione), solo alcuni obbligatori.

#### *SEZIONE OBBLIGATORIA*

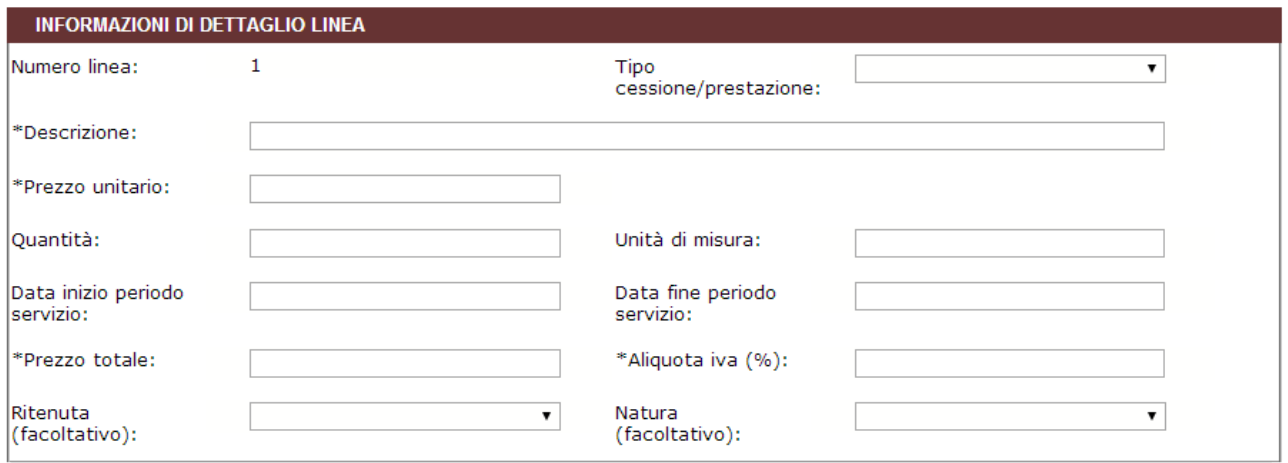

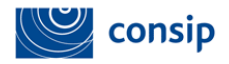

ı

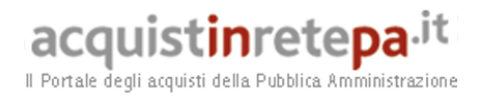

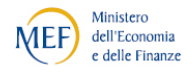

## *SEZIONI FACOLTATIVE*

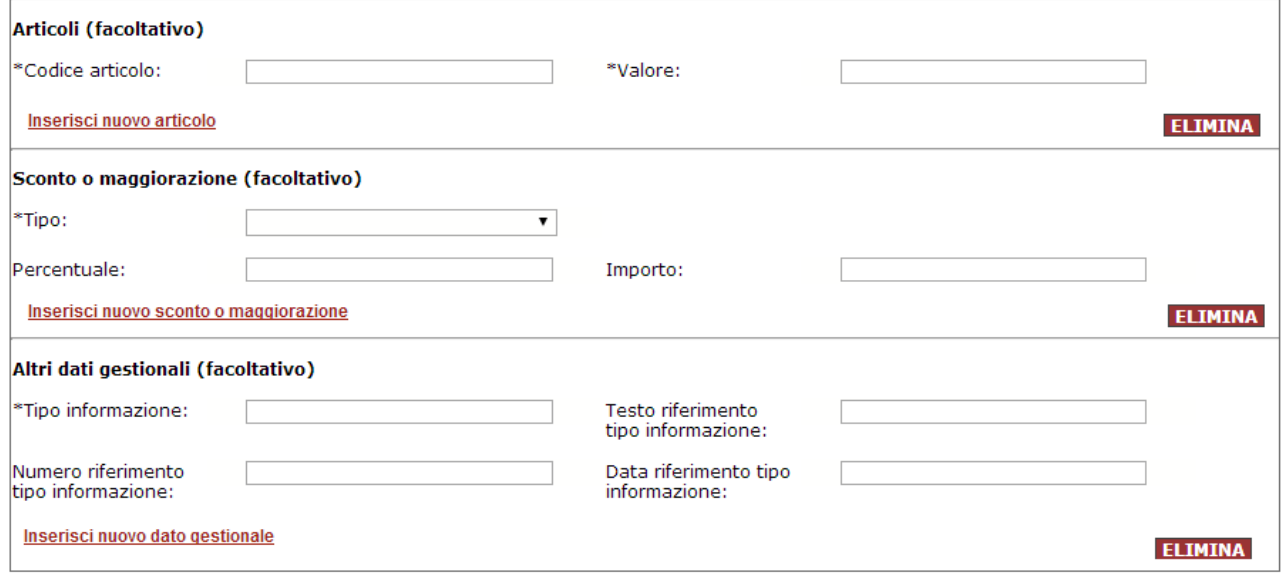

Le sottosezioni relative a "ARTICOLI", "SCONTI o MAGGIORAZIONI" e "ALTRI DATI GESTIONALI" vanno compilate solo in caso siano necessari alla completa identificazione della linea di fattura.

 "**Articoli**" > "Codice Articolo" e "Valore": i due campi presenti nella compilazione della linea di fattura, corrispondono alle seguenti specifiche del tracciato XML:

- 2.2.1.3.1 <CodiceTipo> (max 35 caratteri): va indicata la tipologia di codifica che può essere attribuita all'articolo (ad es. TARIC, CPV, EAN, SSC, ...)
- 2.2.1.3.2 <CodiceValore> (max 35 caratteri): va indicato il valore relativo alla codifica utilizzata

Un esempio di corretta compilazione è: *Codice Articolo: CPV / Valore: 4523314-1*

I predetti campi NON hanno a che vedere con i codici articolo del catalogo, che possono essere invece indicati nella descrizione della linea.

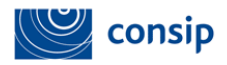

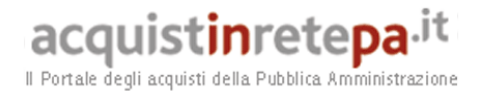

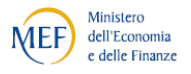

La sezione finale della pagina prevede la possibilità, qualora l'operazione di vendita oggetto di fatturazione sia stata eseguita nell'ambito del MePA, di ricercare il codice dell'operazione (Ordine Diretto o Richiesta di Offerta) per consentire all'utente un prepopolamento dei dati di linea della fattura.

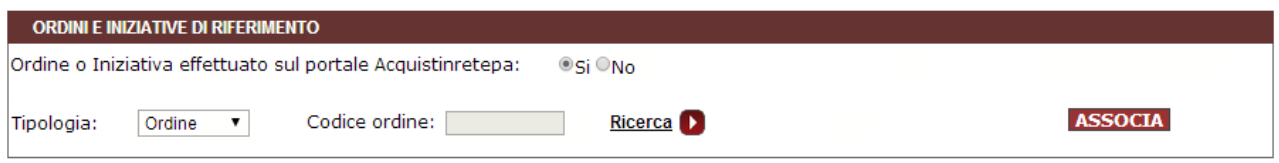

Il completamento dei dati relativi alle linee della fattura consente il completamento dei dati fattura, attraverso l'accesso alla sottosezione "DATI RIEPILOGO FATTURA", come di seguito riportato:

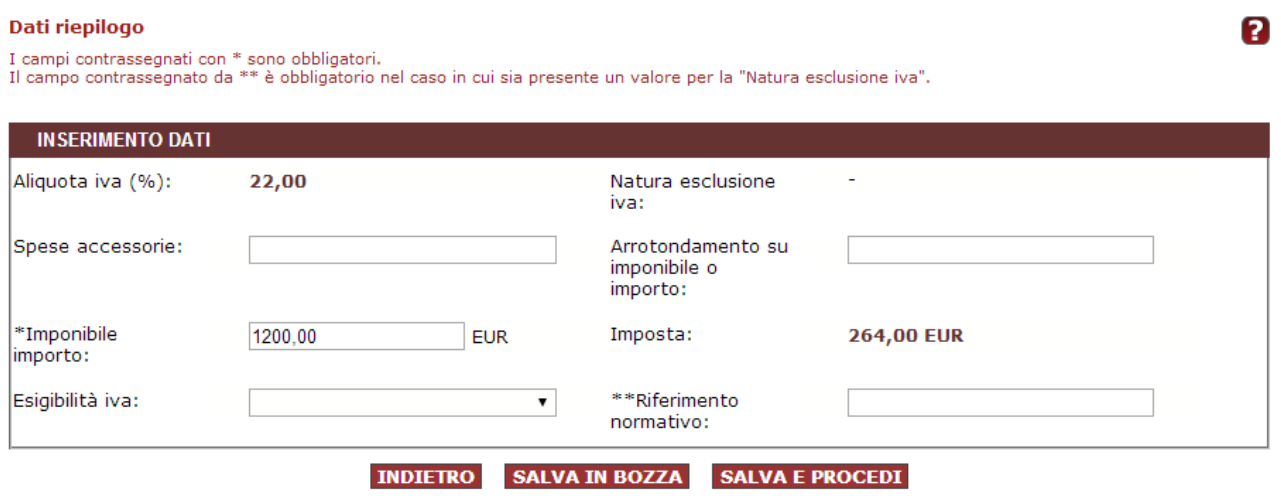

Il tracciato di fatturazione Elettronica prevede il raggruppamento per "Aliquota IVA". Saranno pertanto presenti tante sezioni quante sono le aliquote associate alle varie linee di fattura.

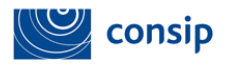

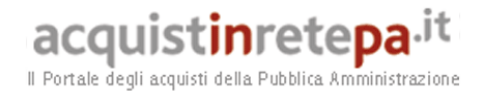

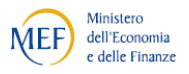

Il completamento dei dati di Lotto, di Fattura, e delle relative linee, attiva la possibilità di generare il file XML destinato alla sottoscrizione con firma digitale e il successivo invio al Sistema di Interscambio attraverso l'upload sul sistema.

#### **6. GENERAZIONE LOTTO DI FATTURE IN FORMATO SDI**

Le operazioni di generazione e trasmissione della fattura prevedono un ultimo step operativo: la generazione del documento XML secondo il tracciato SDI e il successivo upload dello stesso file una volta firmato digitalmente dall'utente.

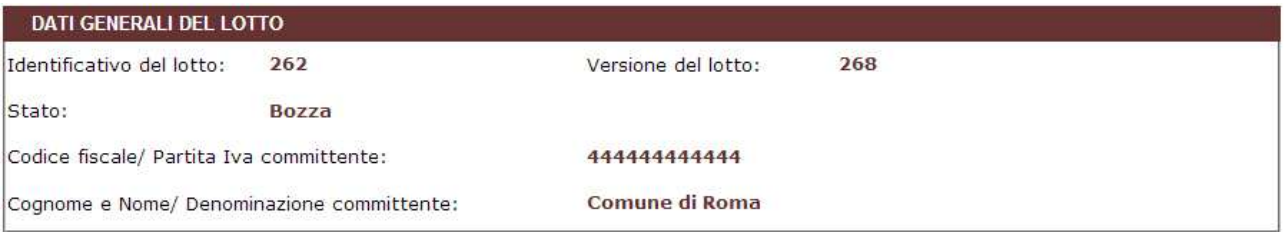

#### Dati di dettaglio del lotto

La tabella seguente raggruppa le macro-sezioni di cui è composto il lotto, comuni a tutte le fatture contenute all'interno del lotto stesso.

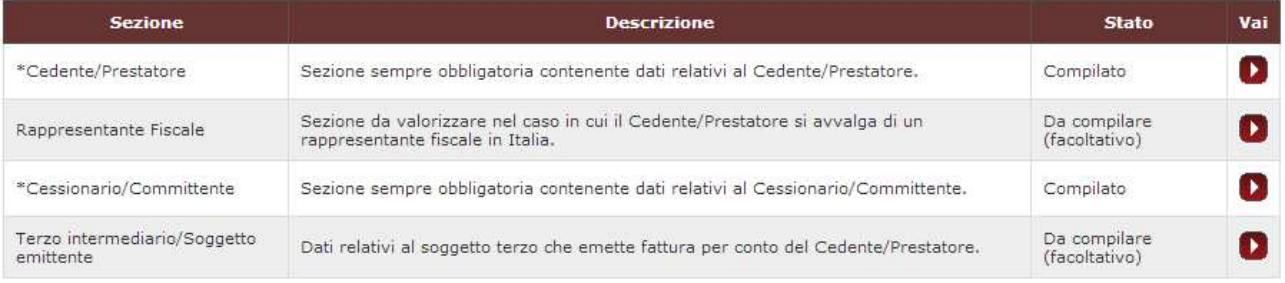

#### **Elenco fatture del lotto**

La tabella seguente riporta l'elenco delle fatture contenute all'interno del lotto, con informazioni di riepilogo di ciascuna di esse.

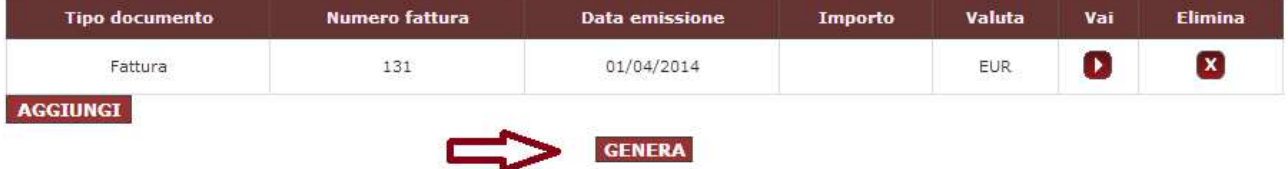

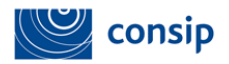

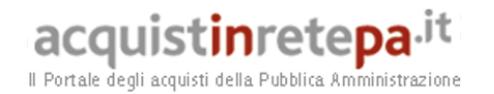

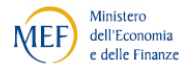

Per ottenere la visualizzazione in formato PDF della FatturaPA XML è possibile utilizzare l'apposito servizio offerto dal portale www.fatturapa.gov.it (sezione "*Strumenti" / "Visualizza la Fattura"*) Di seguito il link diretto:

# http://sdi.fatturapa.gov.it/SdI2FatturaPAWeb/AccediAlServizioAction.do?pagina=visuali zza\_fattura

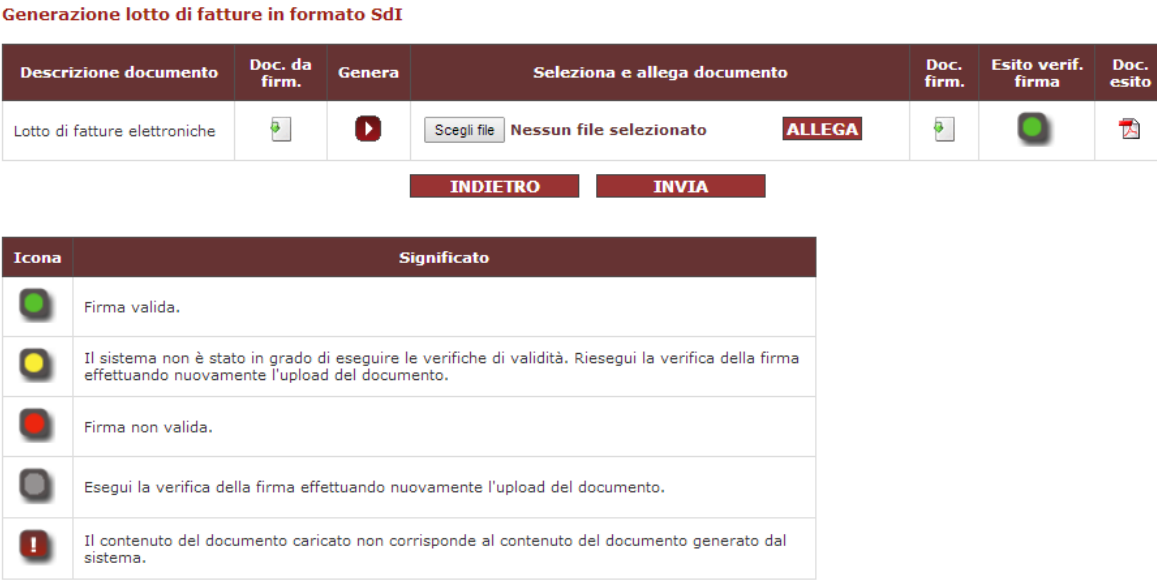

L'invio a sistema correttamente eseguito del file xml firmato attiva la possibilità per il Lotto appena inviato di consultarne gli stati, secondo lo storico delle operazioni effettuate, nonché l'accesso a una copia di cortesia (in PDF) del contenuto XML inviato al sistema di interscambio.

Dalla sezione di "**Ricerca > Ricerca Lotti > Storico Stati**" è possibile inoltre consultare le eventuali motivazioni di uno "scarto", ossia di un rifiuto opposto dal sistema di interscambio a recapitare la fattura all'Amministrazione competente, come di seguito riportato a titolo meramente esemplificativo.

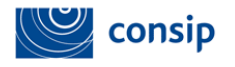

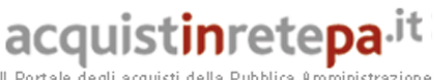

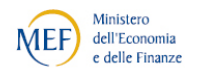

Il Portale degli acquisti della Pubblica Amministrazione

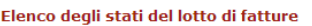

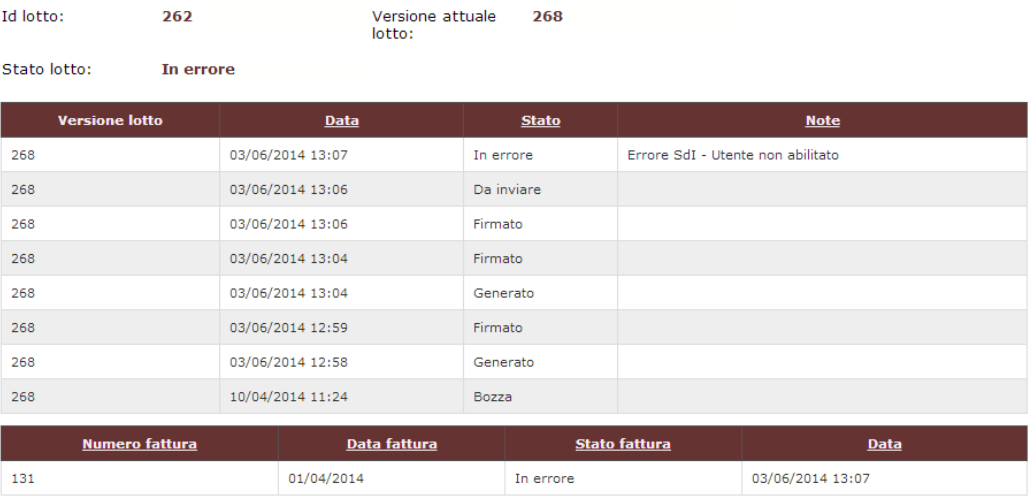

#### **7. PROCEDURA DI INVIO FATTURA AL SDI**

La procedura di invio della fattura al SdI vede, quali attori coinvolti:

- il fornitore;
- **i** il Sistema di Interscambio;
- MEF (attraverso CONSIP/www.acquistinretepa.it) quale soggetto trasmittente.

I passaggi rappresentativi si possono schematizzare nei punti seguenti:

- 1. il fornitore predispone la fattura elettronica secondo quanto riportato nei precedenti paragrafi;
- 2. sulla fattura così predisposta il fornitore appone la firma digitale;
- 3. il file così generato, viene trasmesso al SdI per mezzo dell'invio su www.acquistinretepa.it.

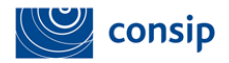

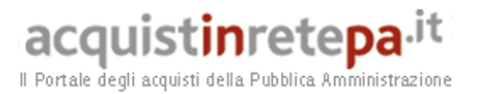

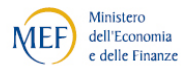

## **ESITI DELL'INVIO A SDI**

Prima di inoltrare la fattura all'Amministrazione destinataria, il SdI effettua una serie di controlli formali sul contenuto del file FatturaPA, che sono di seguito elencati e associati agli eventuali codici di errore.<sup>4</sup>

## **NOMENCLATURA ED UNICITÀ DEL FILE TRASMESSO**

La verifica viene eseguita al fine di intercettare l'invio accidentale dello stesso file. Attraverso un controllo sulla nomenclatura del file ricevuto il SDI verifica che il nome file sia conforme con quanto riportato nelle Specifiche delle regole tecniche del Sistema di Interscambio e che non sia stato già inviato un file con lo stesso nome (fatto salvo il caso in cui, per il precedente file con lo stesso nome, sia stata trasmessa notifica di file non recapitabile); in caso di esito negativo del controllo (nome file già presente nel SDI o nome file non conforme) il file viene rifiutato con le seguenti motivazioni:

- **Codice 00001** Nome file non valido
- **Codice 00002** Nome file duplicato

# **VERIFICA DI INTEGRITÀ DEL DOCUMENTO**

l

La verifica viene effettuata al fine di garantire che il documento ricevuto non abbia subito modifiche successivamente all'apposizione della firma; attraverso un controllo sulla firma elettronica qualificata apposta sull'oggetto trasmesso, il SdI verifica l'integrità dell'oggetto stesso; laddove dovesse emergere che il documento ricevuto non corrisponde al documento sul quale è stata apposta la firma, il documento viene rifiutato con la seguente motivazione:

<sup>&</sup>lt;sup>4</sup> Fonte: www.fatturapa.gov.it "ELENCO DEI CONTROLLI EFFETTUATI SUL FILE FATTURAPA" - Versione 1.1

Manuale d'uso del Sistema di e-procurement per le Imprese Guida al servizio di Fatturazione Elettronica

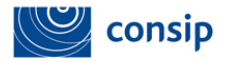

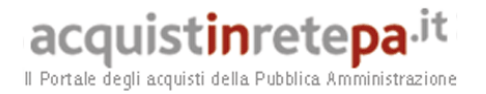

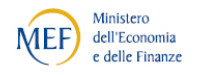

**Codice 00102** File non integro (firma non valida)

#### **VERIFICA DI AUTENTICITÀ DEL CERTIFICATO DI FIRMA**

La verifica viene effettuata al fine di garantire la validità del certificato di firma utilizzato per apporre la firma elettronica qualificata al documento; sulla base delle informazioni messe a disposizione dalle "Certification Authorities", il SdI verifica la validità del certificato di firma, che non deve risultare scaduto, revocato o sospeso; in caso di certificato di firma non valido, il documento viene rifiutato con le seguenti motivazioni:

- *Codice 00100* Certificato di firma scaduto
- **Codice 00101** Certificato di firma revocato
- **Codice 00104** CA (Certification Authority) non affidabile
- **Codice 00107** Certificato non valido

#### **VERIFICA DI CONFORMITÀ DEL FORMATO FATTURA**

La verifica viene effettuata per garantire la corretta elaborazione del contenuto del documento; sulla base di quanto riportato nell'allegato A al DM n. 55 del 03/04/2013 e nelle relative specifiche tecniche pubblicate sul sito del Sistema di Interscambio www.fatturapa.gov.it, il SdI effettua dei controlli di corrispondenza con lo schema XML del file trasmesso, compresa la presenza dei dati definiti obbligatori; qualora dovesse risultare una non corretta aderenza alle regole, il documento viene rifiutato con le seguenti motivazioni:

- **Codice 00103** File firmato senza riferimento temporale
- **Codice 00105** File firmato con riferimento temporale non coerente
- **Codice 00106** File / archivio vuoto o corrotto
- **Codice 00200** File non conforme al formato

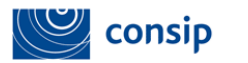

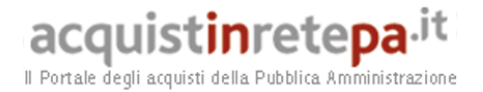

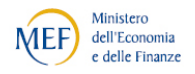

- **Codice 00201** Superato il numero massimo di errori di formato
- **Codice 00400** Sulla riga di dettaglio con aliquota IVA pari a zero deve essere presente il campo Natura
- **Codice 00401** Sulla riga di dettaglio con aliquota IVA diversa da zero non deve essere presente il campo Natura
- **Codice 00403** La data della fattura non deve essere successiva alla data di ricezione
- **Codice 00411** Se esiste una riga di dettaglio con Ritenuta uguale a SI, deve esistere il blocco

#### **DatiGenerali/DatiGeneraliDocumento/DatiRitenuta**

- **Codice 00413** Nel blocco DatiCassaPrevidenziale con aliquota IVA pari a zero, deve essere presente il campo Natura
- **Codice 00414** Nel blocco DatiCassaPrevidenziale con aliquota IVA diversa da zero, il campo Natura non deve essere presente
- **Codice 00415** Se esiste un blocco DatiCassaPrevidenziale con Ritenuta uguale a SI, deve esistere il blocco

#### **DatiGenerali/DatiGeneraliDocumento/DatiRitenuta**

 **Codice 00417** Almeno uno dei campi IdFiscaleIVA e CodiceFiscale del CessionarioCommittente deve essere valorizzato

## **VERIFICA DI VALIDITÀ DEL CONTENUTO DELLA FATTURA**

La verifica viene effettuata per accertare la presenza dei dati necessari al corretto inoltro del documento al destinatario; inoltre vengono effettuati dei controlli per prevenire situazioni di dati errati e/o non elaborabili; SdI verifica la valorizzazione e validità di alcune informazioni presenti nel documento trasmesso; in particolare viene effettuato un controllo:

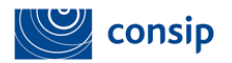

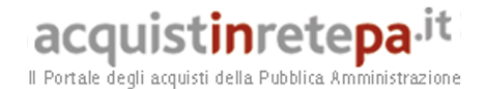

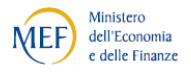

- sulla presenza, nell'anagrafica di riferimento, del codice identificativo del destinatario e delle informazioni necessarie al recapito, salvo il caso in cui il codice identificativo sia valorizzato a "999999" (valore di default) in ottemperanza alle disposizioni riportate nella circolare interpretativa del MEF n.1 del 31 marzo 2014; il controllo prevede anche una verifica sulla data di avvio del servizio di fatturazione elettronica presente nell'anagrafica di riferimento (IPA), data che non deve essere successiva a quella in cui viene effettuato il controllo (data di sistema);
- sulla presenza, nell'anagrafica di riferimento, di uno o più uffici di fatturazione elettronica attivi associati al codice fiscale corrispondente all'identificativo fiscale del cessionario\committente riportato in fattura, nei casi in cui il codice identificativo del destinatario sia valorizzato a "999999" (valore di default) in ottemperanza alle disposizioni riportate nella circolare interpretativa del MEF n.1 del 31 marzo 2014;
- sulla presenza, nell'anagrafica di riferimento, di uno e un solo ufficio di fatturazione elettronica attivo (diverso da quello Centrale previsto dalle specifiche operative relative all'allegato D al DM 3 aprile 2013, n. 55) associato al codice fiscale corrispondente all'identificativo fiscale del cessionario/committente riportato in fattura, nei casi in cui il codice identificativo del destinatario sia valorizzato con il codice di fatturazione elettronica Centrale in ottemperanza alle disposizioni riportate nella circolare interpretativa del MEF n.1 del 31 marzo 2014;
- sulla validità dei codici fiscali e delle partite IVA, relative ai soggetti cedente/prestatore, rappresentante fiscale, cessionario/committente, attraverso una verifica di presenza nell'anagrafe tributaria; il controllo non è effettuato per gli identificativi fiscali assegnati da autorità estere.

Laddove anche uno solo di questi controlli non dovesse essere superato, il documento viene rifiutato con le seguenti motivazioni:

- **Codice 00300** IdFiscale del soggetto trasmittente non valido
- **Codice 00301** IdFiscaleIVA del CedentePrestatore non valido
- **Codice 00302** CodiceFiscale del CedentePrestatore non valido

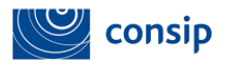

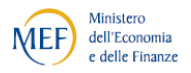

- **Codice 00303** IdFiscaleIVA del RappresentanteFiscale non valido
- **Codice 00304** CodiceFiscale del RappresentanteFiscale non valido
- **Codice 00305** IdFiscaleIVA del CessionarioCommittente non valido
- **Codice 00306** CodiceFiscale del CessionarioCommittente non valido
- **Codice 00311** CodiceDestinatario non valido
- **Codice 00312** CodiceDestinatario non attivo
- **Codice 00398** Codice Ufficio presente e univocamente identificabile nell'anagrafica di riferimento, in presenza di CodiceDestinatario valorizzato con codice ufficio "Centrale"
- **Codice 00399** CodiceFiscale del CessionarioCommittente presente nell'anagrafica di riferimento in presenza di CodiceDestinatario valorizzato a "999999"

## **VERIFICHE DI UNICITÀ DELLA FATTURA**

La verifica viene eseguita al fine di intercettare un accidentale reinvio della stessa fattura; il SdI controlla che la fattura che sta esaminando non sia stata già trasmessa ed elaborata; in quest'ottica, qualora i dati contenuti all'interno della fattura e relativi a:

- **·** identificativo cedente/prestatore
- **tipologia documento**
- anno della data fattura
- **numero fattura**

coincidano con quelli di una fattura precedentemente trasmessa e per la quale non sia stata inviata al soggetto trasmittente una notifica di scarto o di file non recapitabile da parte del SdI oppure di rifiuto da parte del destinatario (Amministrazione o terzo ricevente), il documento viene rifiutato con le seguenti motivazioni:

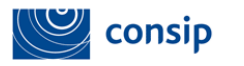

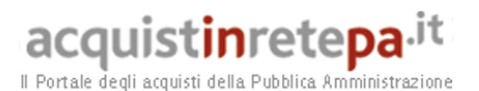

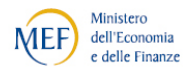

- **Codice 00404** Fattura duplicata
- **Codice 00409** Fattura duplicata nel lotto

Nel caso di fatture emesse secondo modalità e termini stabiliti con decreto ministeriale ai sensi dell'articolo 73 del DPR 633/72 e per le quali sia stato valorizzato a "SI" il campo "Art73" (cosa che consente al cedente/prestatore l'emissione nello stesso anno di più documenti aventi stesso numero), la verifica di unicità viene effettuata attraverso un confronto sull'hash del file che non deve coincidere con quello di un file precedentemente trasmesso al SdI.

Tutti i controlli appena descritti, qualora il file inviato al SdI è relativo a un documento lotto di fatture, comportano l'accettazione o il rifiuto del file nella sua totalità. Diversamente, se al SdI viene inviato un file in formato compresso (*i.e. un Archivio di Lotti*) i controlli, con conseguente accettazione o scarto, riguardano ogni singolo file presente al suo interno.

*Di seguito saranno elencati alcuni codici di errore relativi a controlli attinenti al contenuto economico- amministrativo della fattura:* 

- **codice 00400**: sulla riga con aliquota IVA pari a zero deve essere presente il campo Natura
- **codice 00401**: sulla riga con aliquota IVA diversa da zero non deve essere presente il campo Natura
- **codice 00403**: la data della fattura non deve essere successiva alla data di ricezione
- **codice 00411**: se esiste una riga di dettaglio con Ritenuta = SI, deve esistere il blocco DatiGenerali/DatiGeneraliDocumento/DatiRitenuta
- **codice 00413**: nel blocco DatiCassaPrevidenziale con aliquota IVA pari a zero, deve essere presente il campo Natura

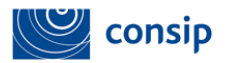

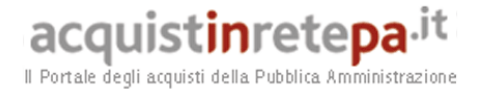

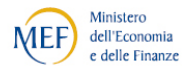

- **codice 00414**: nel blocco DatiCassaPrevidenziale con aliquota IVA diversa da zero, il campo Natura non deve essere presente
- **codice 00415**: se esiste un blocco DatiCassaPrevidenziale con Ritenuta = SI, deve esistere il blocco DatiGenerali/DatiGeneraliDocumento/DatiRitenuta
- **codice 00417**: almeno uno dei campi IdFiscaleIVA e CodiceFiscale del CessionarioCommittente deve essere valorizzato

#### **8. NOTIFICHE DEL SISTEMA DI INTERSCAMBIO**

La procedura di gestione delle ricevute e delle notifiche vede, quali attori coinvolti:

- il fornitore:
- **i** il soggetto trasmittente (MEF/Consip).
- il Sistema di Interscambio;
- l'Amministrazione destinataria;

La procedura può essere schematizzata nei punti seguenti:

a) il SdI, ricevuto correttamente il file, assegna un identificativo proprio ed effettua le verifiche previste;

b) in caso di controlli con esito negativo, il SdI invia una **notifica di scarto** al Fornitore;

c) nel caso di esito positivo dei controlli il SdI trasmette la fattura elettronica all'Amministrazione destinataria e unitamente a questa il SdI trasmette anche una notifica di metadati del file fattura tramite la quale sono comunicate le informazioni utili all'elaborazione e alla comunicazione da parte del ricevente;

d) nel caso di buon esito della trasmissione, il SdI invia al Fornitore una **ricevuta di consegna** della fattura elettronica;

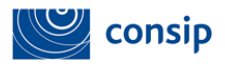

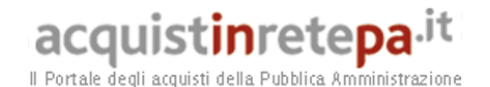

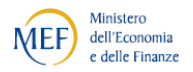

e) nel caso in cui, per cause tecniche non imputabili al SdI, la trasmissione al destinatario non fosse possibile entro i termini previsti, il SdI invia al Fornitore una notifica di mancata consegna; resta a carico del SdI l'onere di contattare il destinatario affinché provveda tempestivamente alla risoluzione del problema ostativo alla trasmissione, e, a problema risolto, di procedere con l'invio; se, trascorsi 10 giorni dalla data di trasmissione della notifica di mancata consegna, il SdI non è riuscito a recapitare la fattura elettronica al destinatario, inoltra al Fornitore una definitiva attestazione di avvenuta trasmissione della fattura con impossibilità di recapito in ottemperanza alle disposizioni riportate nella circolare interpretativa n.1 del 31 marzo 2014, emessa dal Dipartimento Finanze del MEF di concerto con il Dipartimento della Funzione Pubblica della Presidenza del Consiglio dei Ministri;

f) per ogni fattura elettronica recapitata all'Amministrazione, il SdI permette all'Amministrazione, entro il termine di 15 giorni dalla prima comunicazione inviata al Fornitore, più precisamente dalla data riportata nella ricevuta di consegna o dalla data di trasmissione della notifica di mancata consegna, di inviare una **notifica di accettazione/rifiuto** della fattura e, nel caso, provvede a inoltrarla al Fornitore a completamento del ciclo di comunicazione degli esiti della trasmissione della fattura elettronica;

g) a seguito della corretta trasmissione di una Fattura Elettronica, al fine di fornire tempestiva comunicazione al Fornitore dell'accettazione o del disconoscimento del documento contabile in modo da consentire gli adempimenti previsti dalla normativa IVA in merito alla registrazione delle fatture emesse, il Sistema di Interscambio ha fissato un termine - pari a quello previsto nel Dlgs 52/2004 che modifica l'art. 21 del DPR 633/72, attualmente 15 giorni - decorso il quale lo stesso SDI inoltra notifica di decorrenza dei termini sia al Fornitore sia al soggetto che ha ricevuto la fattura (Amministrazione). La fattura ha terminato il suo "ciclo di vita" nell'ambito della gestione del Sistema di Interscambio e può essere definitivamente registrata ai fini IVA tra le fatture emesse.

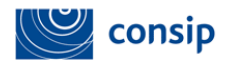

ľ

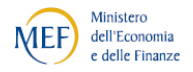

La fattura elettronica si considera trasmessa e ricevuta dalle amministrazioni solo a fronte del rilascio della ricevuta di consegna da parte del SDI. La ricevuta di consegna attesta sia l'emissione della fattura elettronica, sia l'avvenuta ricezione da parte della PA committente.

Tuttavia, le due fasi (emissione della fattura da parte del Fornitore e la ricezione della stessa da parte della PA) vengono effettuate in due momenti distinti.

Secondo quanto riportato nella circolare n. 1/2013 del MEF, la fattura elettronica può infatti darsi per emessa non solo nella ricevuta di consegna recapitata al Fornitore dal SDI in caso di esito positivo, ma anche a fronte del rilascio da parte del SDI della notifica di mancata consegna (in nessun caso il SDI rilascia un documento comprovante il mero ricevimento della fattura da parte del medesimo).

La notifica di mancata consegna viene spedita al Fornitore se l'inoltro all'Amministrazione committente ha avuto esito negativo, e viene recapitata:

- entro 48 ore se il canale di comunicazione tra sistema di interscambio e Pubblica amministrazione è costituito dalla posta elettronica certificata (PEC);
- ovvero, entro 24 ore negli altri casi.

Tale notifica di mancata consegna è sicuramente sufficiente a provare la trasmissione (e la conseguente ricezione) della fattura da parte del SDI. Anche in tale caso la fattura può darsi per emessa. Sarà poi il SDI a farsi carico di contattare il destinatario della fattura affinché provveda alla risoluzione del problema ostativo alla trasmissione.

Se l'inoltro ha avuto esito negativo "per cause tecniche" il SDI rilascia al Fornitore una notifica di mancata consegna. La struttura di supporto del SDI provvede successivamente a contattare il referente del servizio di fatturazione elettronica dell'Amministrazione ricevente affinché provveda tempestivamente alla risoluzione del problema ostativo alla trasmissione e, a problema risolto, procede con l'invio della fattura.

Se, trascorsi 10 giorni dalla data di trasmissione della notifica di mancata consegna, il SDI non è riuscito a recapitare la fattura elettronica al destinatario, invia al Fornitore trasmittente una "Attestazione di avvenuta trasmissione della fattura con impossibilità di recapito".

Il Fornitore in possesso di una "Attestazione di avvenuta trasmissione della fattura con impossibilità di recapito", può trasmettere la fattura direttamente all'amministrazione competente, ad esempio trasmettendo per posta elettronica l'attestato (che contiene anche la Fattura stessa). Con questo invio l'Amministrazione è messa a conoscenza del fatto che la fattura elettronica è stata correttamente inviata al SDI, può prendere visione della fattura in esso contenuta e la fattura può pertanto ritenersi ricevuta dall'Amministrazione committente.

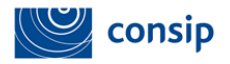

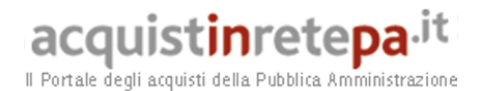

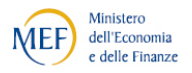

#### **9. CONSERVAZIONE DELLE FATTURE**

La normativa in vigore impone che la conservazione delle fatture debba avvenire nella medesima forma della loro emissione. La fattura elettronica viene pertanto fatta oggetto di conservazione digitale.

Il sistema di conservazione mira a garantire le caratteristiche di autenticità, integrità, affidabilità, leggibilità e reperibilità dei documenti informatici. Le Fatture PA devono pertanto essere conservate digitalmente in conformità alle disposizioni del decreto MEF adottato ai sensi dell'articolo 21, comma 5, del D.Lgs. 7 marzo 2005, n. 82, Codice dell'Amministrazione Digitale (CAD).

Come evidenziato nei precedenti paragrafi del presente documento, le fatture PA sono corredate delle ricevute di presa in carico e accettazione del SDI, nonché delle notifiche che il SDI invia nel corso del ciclo di vita della fattura. Sebbene l'obbligo formale di conservazione sostitutiva riguardi le fatture e non anche le ricevute e notifiche, il servizio erogato da www.acquistinretepa.it provvede alla conservazione di tutti i documenti informatici (fatture, notifiche e ricevute) a partire dal momento in cui il file FatturaPA viene correttamente indirizzato allo SDI. <sup>5</sup>

Il fornitore che intenda entrare in possesso del file conservato digitalmente ha a disposizione le funzioni di "Estrazione Ufficiale Lotti conservati".

## **ADEMPIMENTI RELATIVI ALLA CONSERVAZIONE**

 $\overline{a}$ 

Il Decreto del Ministero dell'Economia e delle Finanze del 17 giugno 2014, in attuazione all'articolo 21, comma 5, del D.Lgs n. 82/2005 (CAD), ha definito le modalità di

<sup>&</sup>lt;sup>5</sup> Si rammenta che nel caso in cui il servizio offerto da <u>www.acquistinretepa.it</u> venga utilizzato solo per la generazione della Fattura Elettronica in formato XML (di seguito inviata al SDI attraverso altri canali, ad es. la PEC) la FatturaPA generata ma non trasmessa attraverso www.acquistinretepa.it non sarà oggetto di Conservazione digitale a norma di legge e pertanto tale attività sarà a carico dell'impresa trasmittente.

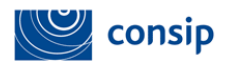

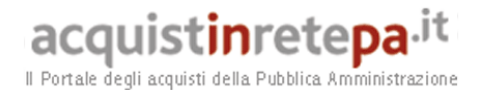

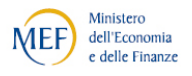

assolvimento degli obblighi fiscali relativi ai documenti informatici e alla loro riproduzione su diversi tipi di supporto, abrogando il DMEF 23 gennaio 2004.

Il nuovo Decreto, in vigore dal 27 giugno 2014, ha introdotto semplificazioni importanti ai processi di dematerializzazione della documentazione fiscale e di conservazione digitale a norma dei documenti fiscali a partire dal periodo d'imposta 2015 in poi, anche in virtù dell'obbligo correlato della fatturazione elettronica verso la PA (DM n. 55 del 3 aprile 2013) e delle semplificazioni introdotte nei processi di fatturazione elettronica tra imprese chiarite con la recente Circolare n. 18/E del 24 giugno 2014.

Di seguito vengono descritte le principali modifiche e semplificazioni:

- viene eliminato l'obbligo di conservazione quindicinale delle fatture e si allinea tale termine a quello dei libri e registri. Il processo di conservazione dei documenti con valenza fiscale, quindi, è effettuato entro il termine previsto dalla L.489/1994, ossia entro tre mesi dal termine di presentazione delle dichiarazioni dei redditi.
- L'adempimento della comunicazione dell'impronta dell'archivio dei documenti con rilevanza tributaria da inviare all'Agenzia delle Entrate è eliminato. Il contribuente comunicherà che effettua la conservazione in modalità elettronica dei documenti rilevanti ai fini tributari nella dichiarazione dei redditi relativa al periodo di imposta di riferimento.
- Il pagamento dell'imposta di bollo sui documenti informatici fiscalmente rilevanti (relativa alle fatture, agli atti, ai documenti e ai registri emessi o utilizzati durante l'anno) avviene mediante versamento nei modi di cui all'art. 17 del decreto legislativo 9 luglio 1997, n. 241, con modalità esclusivamente telematica e in un'unica soluzione entro 120 giorni dalla chiusura dell'esercizio.
- Il processo di conservazione dei documenti informatici termina con l'apposizione di un riferimento temporale opponibile a terzi (ad esempio una marca temporale) sul c.d. "pacchetto di archiviazione". (in aggiunta alla già prevista sottoscrizione elettronica da parte del Responsabile della Conservazione)

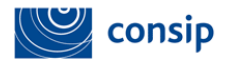

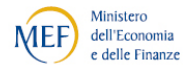

# **OBBLIGHI DI COMUNICAZIONE DEL LUOGO DI CONSERVAZIONE DELLE SCRITTURE CONTABILI**

La normativa in materia impone che venga comunicato "il luogo di conservazione elettronica delle scritture contabili, nonché dei registri e degli altri documenti (…). Il soggetto passivo stabilito nel territorio dello Stato assicura, per finalità di controllo, l'accesso automatizzato all'archivio e che tutti i documenti e i dati in esso contenuti, compresi quelli che garantiscono l'autenticità e l'integrità delle fatture di cui all'articolo 21, comma 3, siano stampabili e trasferibili su altro supporto informatico."

A tal fine, il soggetto passivo, residente o domiciliato nel territorio nazionale, ai fini della comunicazione del luogo di conservazione elettronica dei documenti fiscalmente rilevanti, deve riportare nei modelli di comunicazione AA7 e AA9, nel rispetto dei termini previsti dall'articolo 35 del D.P.R. n. 633 del 1972, gli estremi identificativi dei luoghi di giacenza fisica dei server dove sono conservati i documenti.

Si riportano pertanto le informazioni necessarie alla predetta comunicazione per quanto attiene alla fatture conservate digitalmente attraverso il servizio erogato da www.acquistinretepa.it :

*Ministero Economia e Finanze / Dipartimento dell'Amministrazione Generale, del Personale e dei Servizi Centro Elaborazione Dati presso SOGEI S.p.A.*  **Codice fiscale: 80415740580 Indirizzo: Via Mario Carucci, 99 - Palazzina PA 1 CAP: 00143 Comune: ROMA Provincia: ROMA**